右页 (1) of KC65 Hera en A31008-H7800-A1-1-7619 (10.08.2004, 09:33)

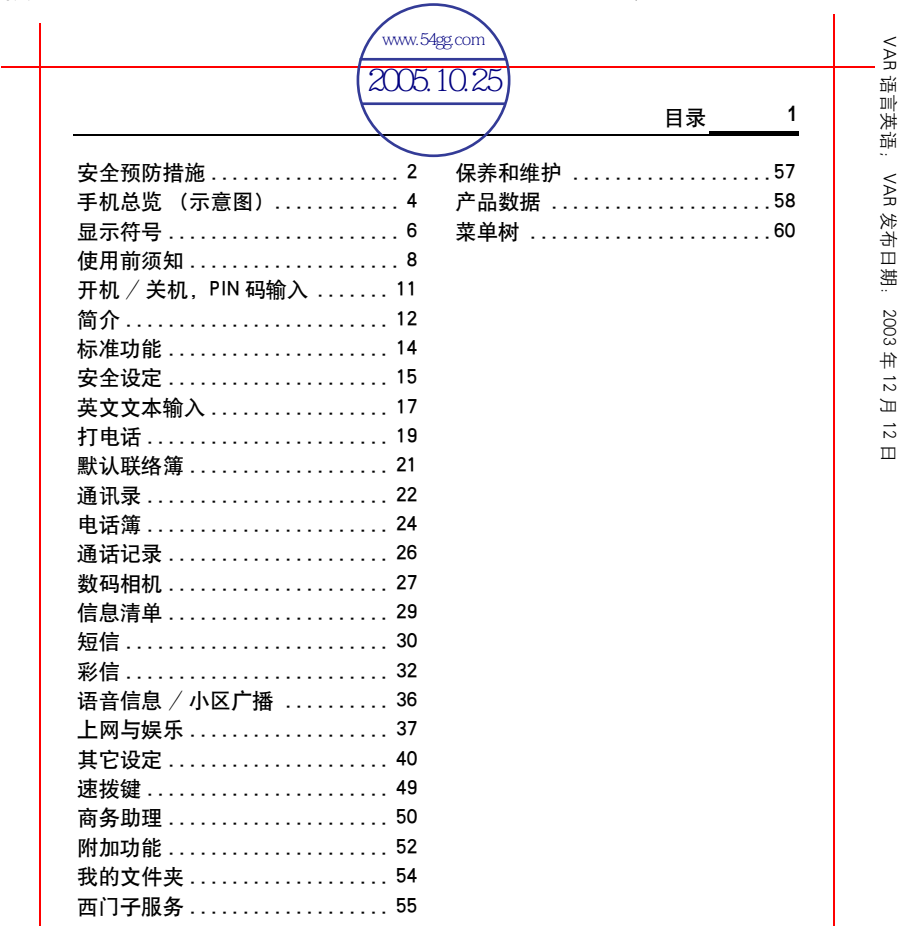

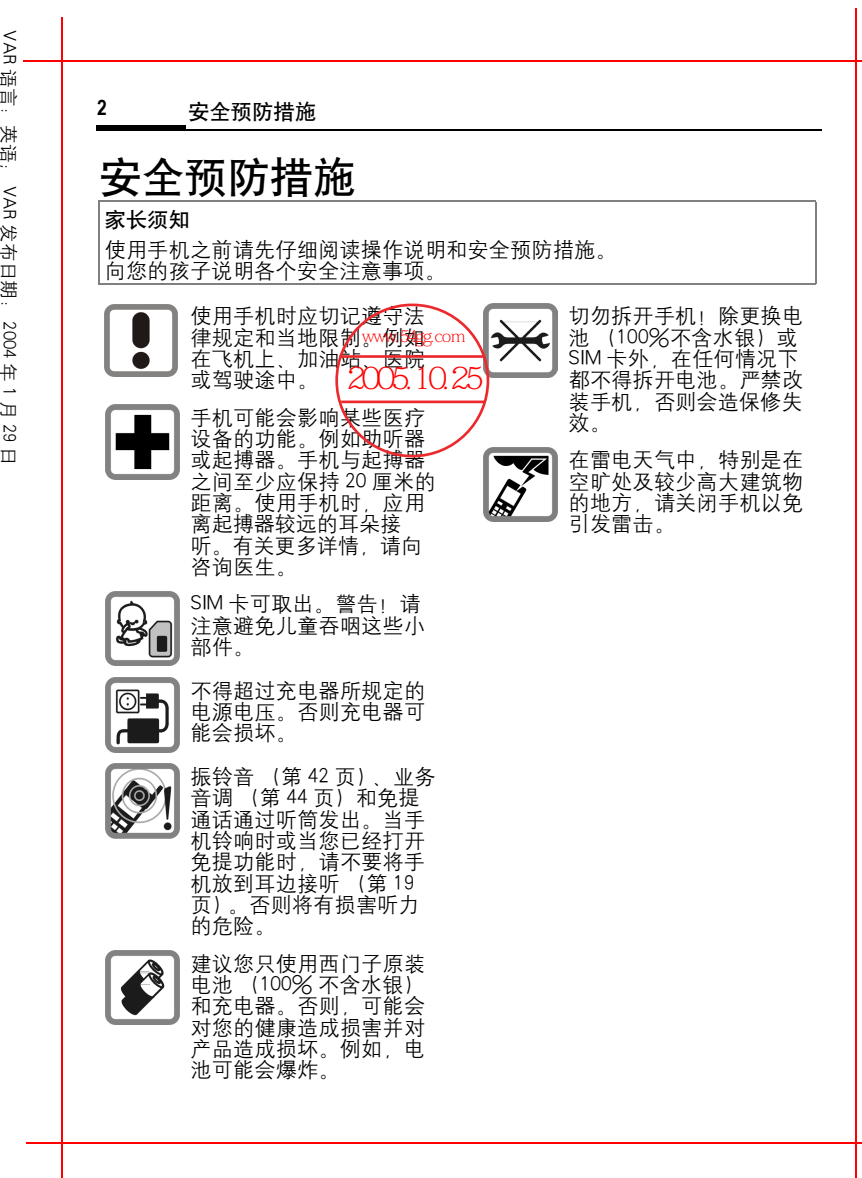

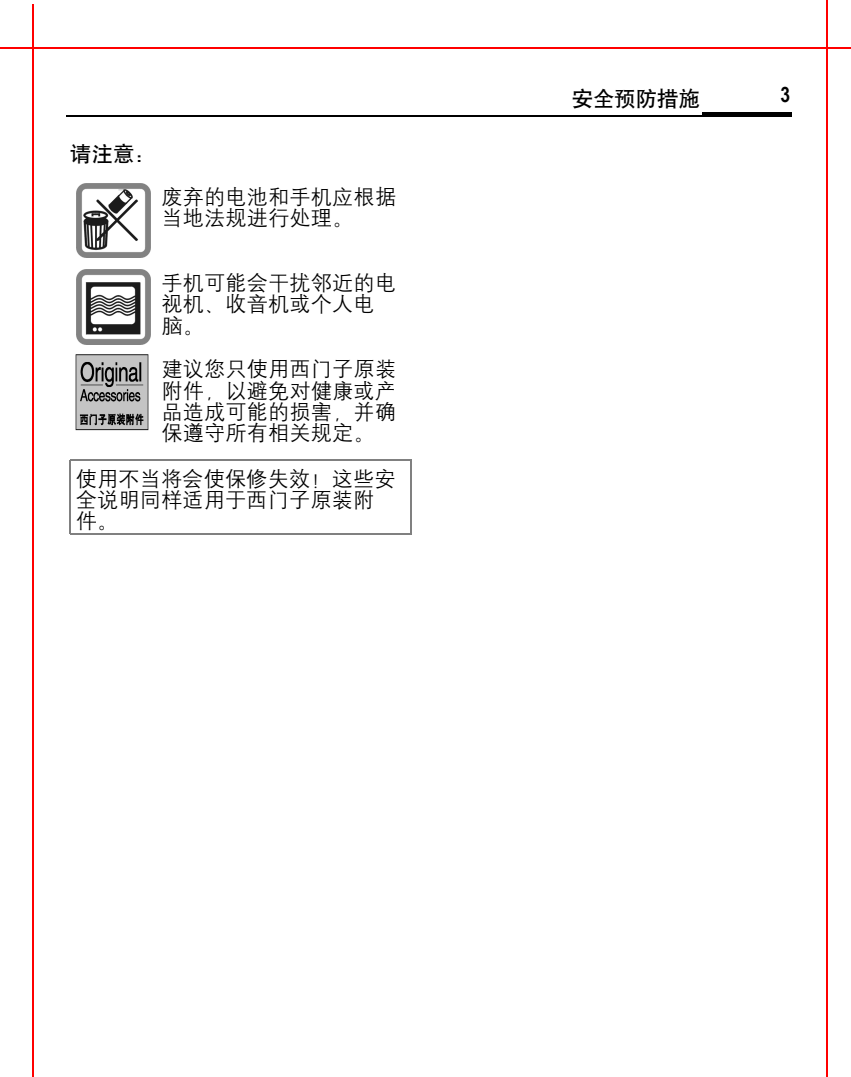

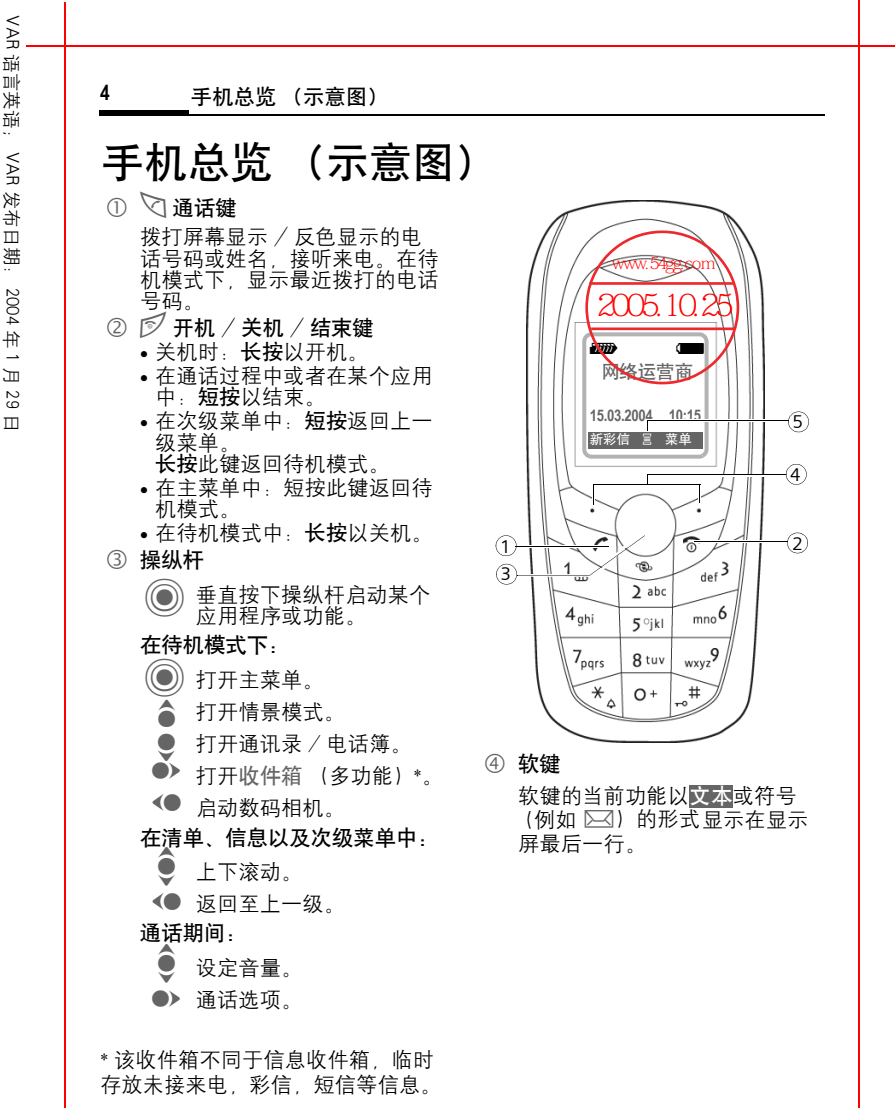

E: \siemens\_C65\data\KC65\_Overview.fm iemens AG 2003, E:\siemens\_C65\data\KC65\_Overview.fm 2003 ¦Q<br>∙ iemens

VAR

语言

VAR

发布日期:

 2004 .<br># -月 29 日

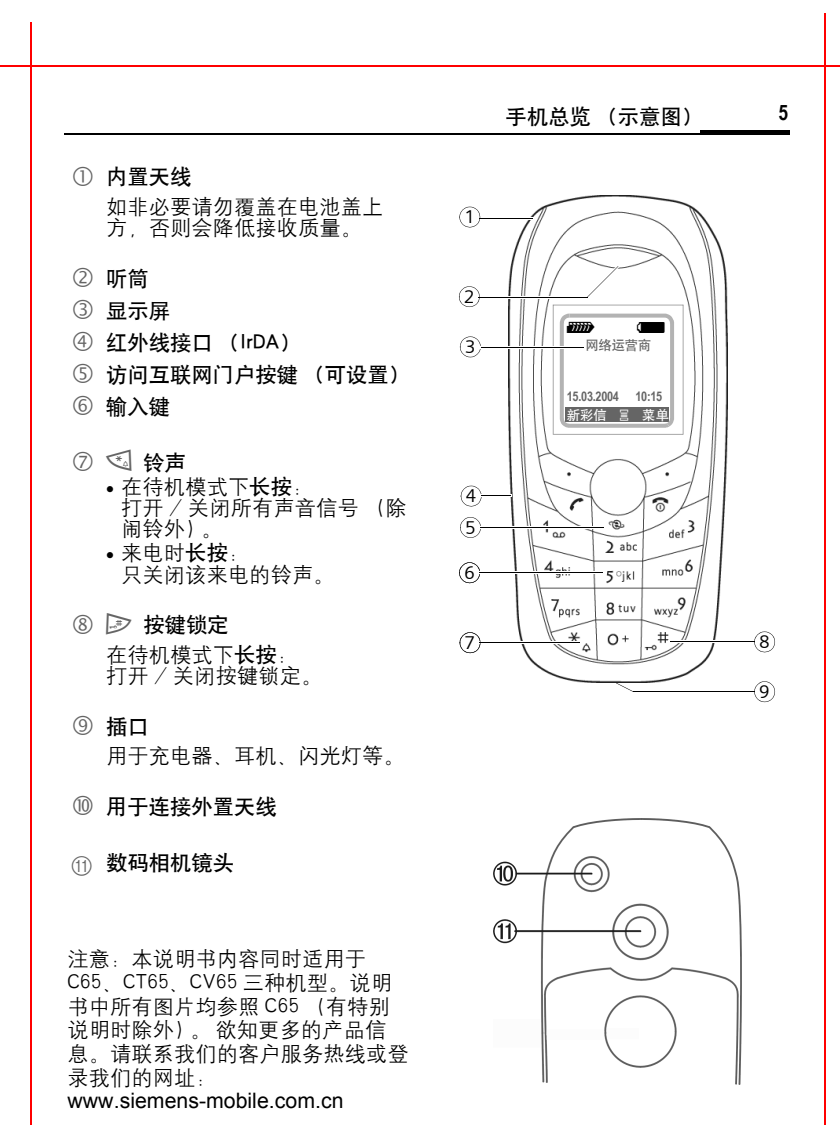

## 左页 6) KC65 Hera en, A31008-H7800-A1-1-7619 (10.08.2004, 09:33)

<span id="page-5-0"></span>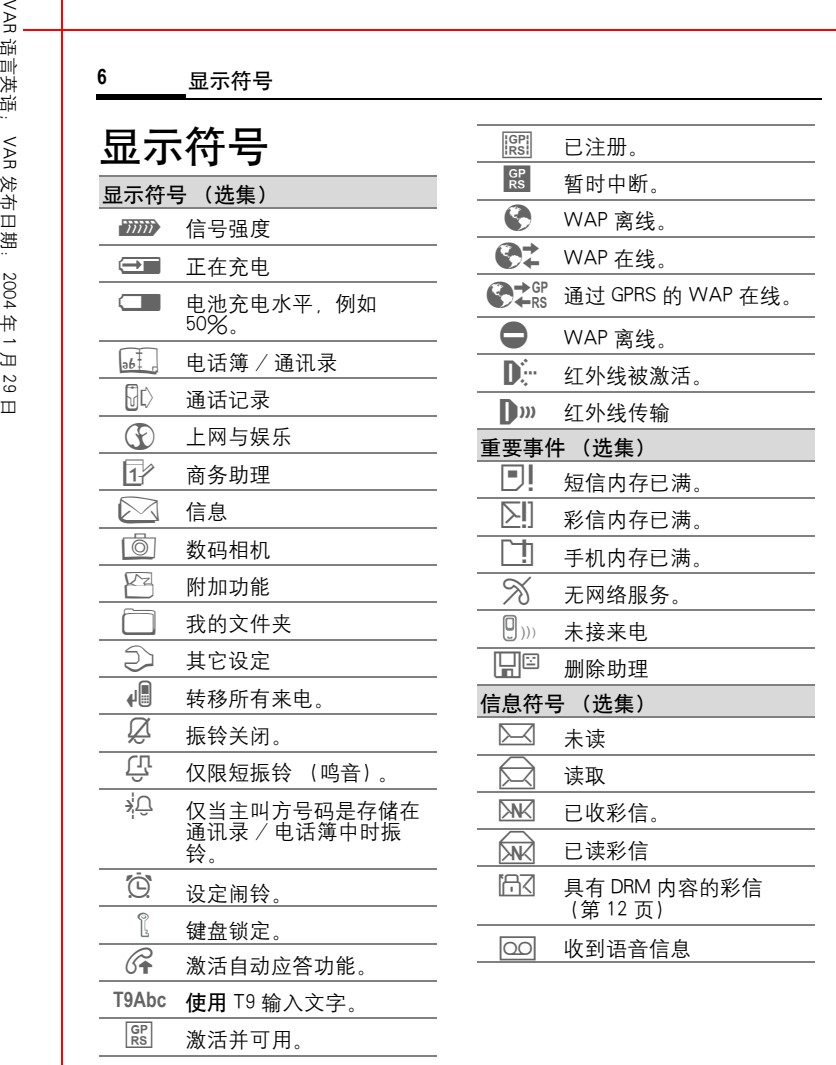

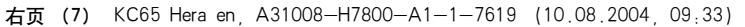

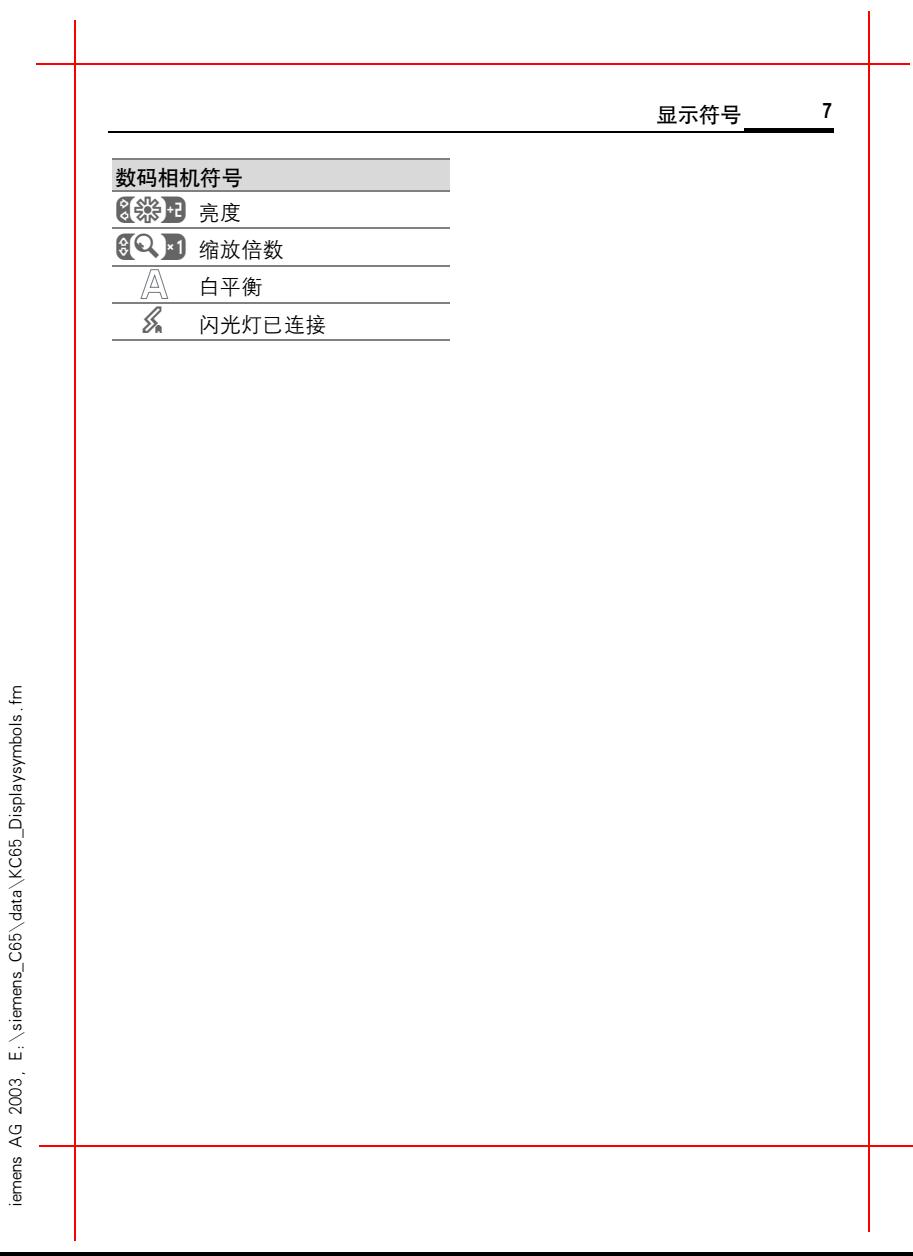

VAR 语言 VAR 发布日期: 2004 年 1 月 29 日

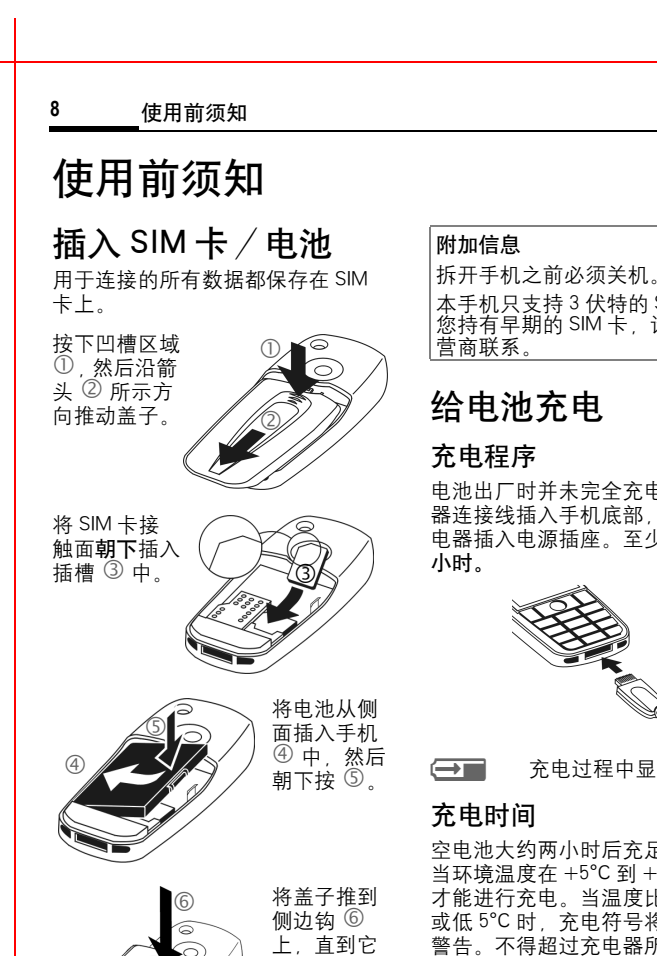

<span id="page-7-0"></span>扣紧为止。

本手机只支持 3 伏特的 SIM 卡。如 您持有早期的 SIM 卡,请与网络运 营商联系。

# 给电池充电

电池出厂时并未完全充电。将充电 器连接线插入手机底部,然后将充 电器插入电源插座。至少应充电两

# .<br>Vida

Y 充电过程中显示该符号。

空电池大约两小时后充足电。只有 当环境温度在 +5°C 到 +45°C 之间时 才能进行充电。当温度比此范围高 或低 5°C 时,充电符号将闪烁以示 警告。不得超过充电器所规定的电 源电压。

<span id="page-7-1"></span>)<br>교 29 日

.<br>一 -月 29 日

**9**

## 工作时间

工作时间取决于相应的使用 状况。 温度过高或过 低 会大大缩短手机的 待机时间。请勿将手机置于阳光 下 或放 置在加 热器上。

通话时间:100 到 300 分钟。

待机时间:60 到 250 小时。

( 此通话与 待机时间是在 GSM 标准 条件下 测得的。)

## 看不到充电图标

如果电池中的电已全部用完,插入 充电器插头时,充电图标不会显示 。 最多充电两小时后,充电图标将重 新出现。在这种情况下,在 3、4 小 时 后电池将 完全充电。

请仅使用随机附带的即插式充电 器!

使用前须知

## 充电程度显示

手机使用期间的充电程度显示 (空 - 充足):

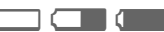

→→→→<br>电池电量快耗尽时,手机会发出鸣 音警告。只有在连续充电 / 放电后 才 能正确显示电池的充电水 平 。 因 此请不要随意取出电池,并且如果 可能的话不要过早结束充电。

#### 附加信息

充电器在长时间使用之后会发烫。 这是 正常现象,并不危险。请放 心 使用。

如果将手机电池取出时间超过 30<br>秒, 则必须重新设置时钟。

# 更换 CLIPIt **ô** 外壳

您可使用 CLIPIt™ 外壳 (附件),按 照您的喜好来定制手机外观。

#### 左页 10) KC65 Hera en, A31008-H7800-A1-1-7619 (10.08.2004, 09:33)

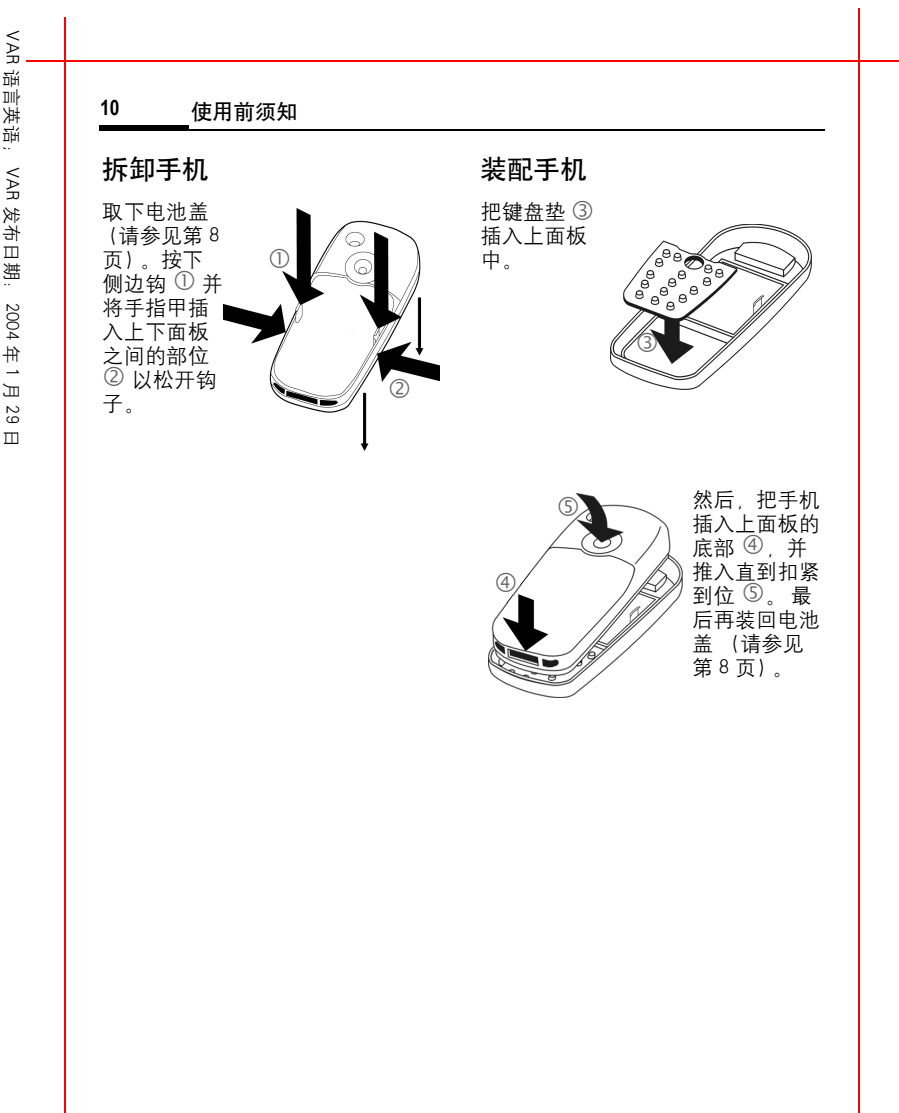

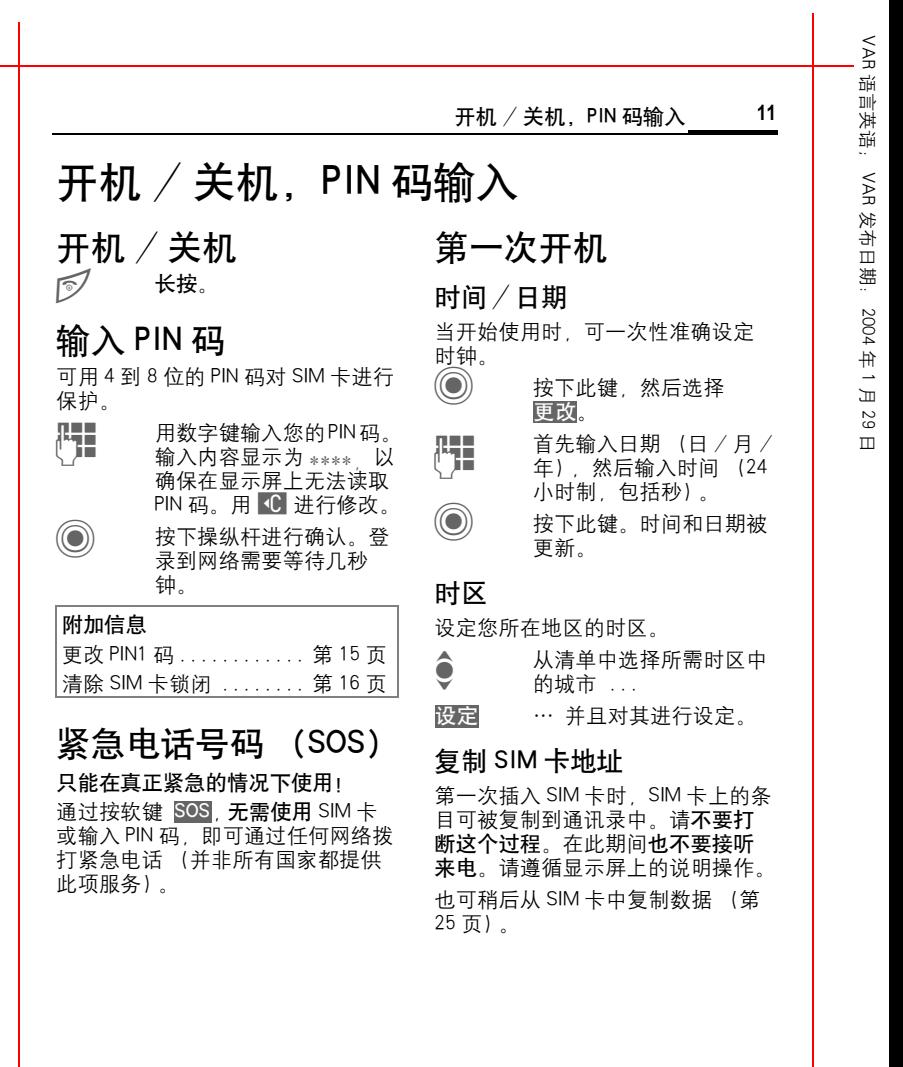

VAR 语言

语言英语;

VAR

发布日期:

2004

<span id="page-11-0"></span>年 1 月 29 日

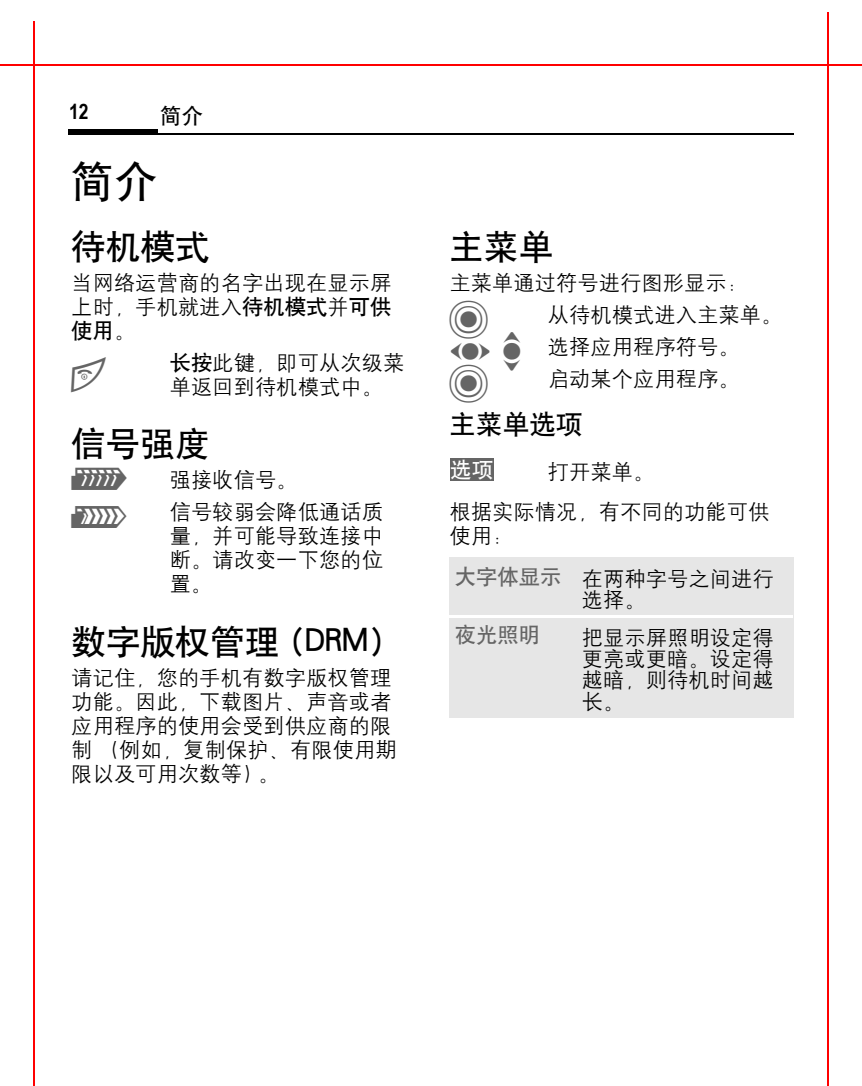

iemens AG 2003, E:\siemens\_C65\data\KC65\_Startup.fm

emens<sub>AG</sub>

2003, E. \siemens\_C65\data\KC65\_Startup.fm

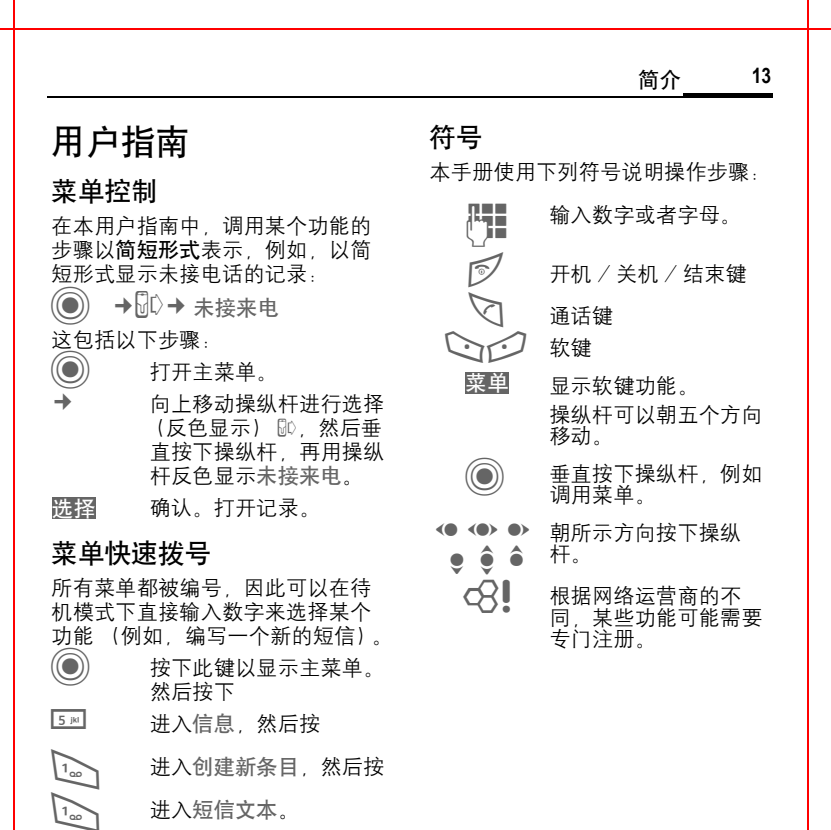

 $\overline{\phantom{a}}$ 

VAR 语言 VAR 发布日期: 2004 年 1 月 29 日

 $\overline{\phantom{a}}$ 

VAR

<span id="page-13-0"></span>语言

VAR

发布日期:

2004

年 1 月

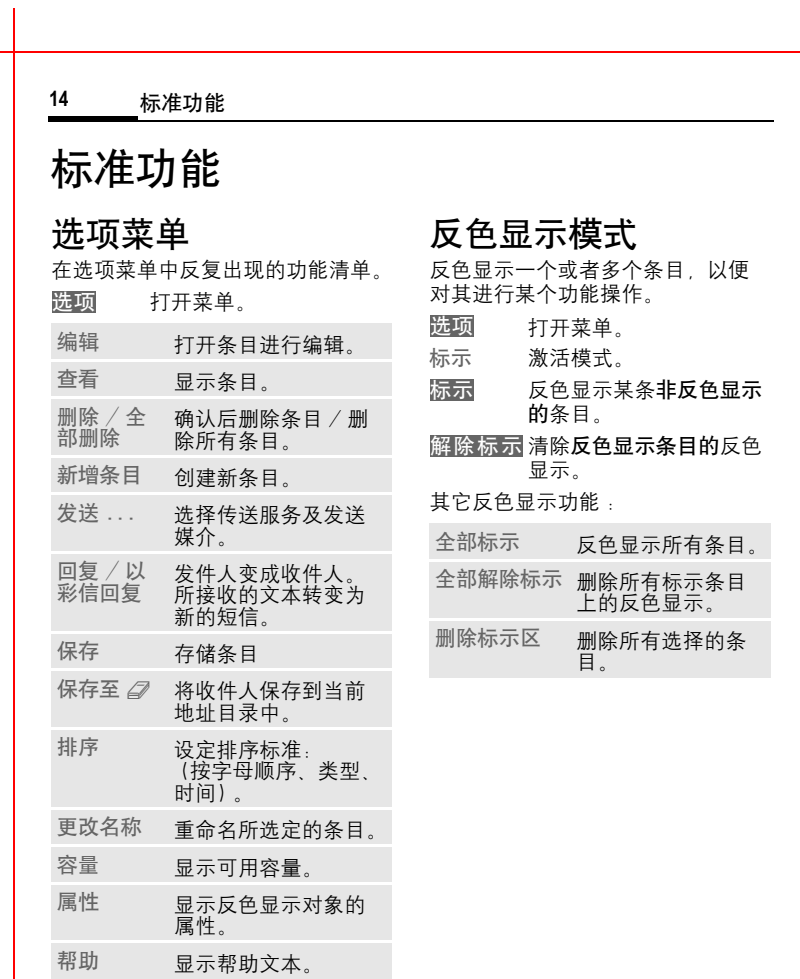

VAR

语言英语

VAR

1 发布日期

<span id="page-14-1"></span><span id="page-14-0"></span> 2004 .<br># -月 29 日

<span id="page-14-2"></span>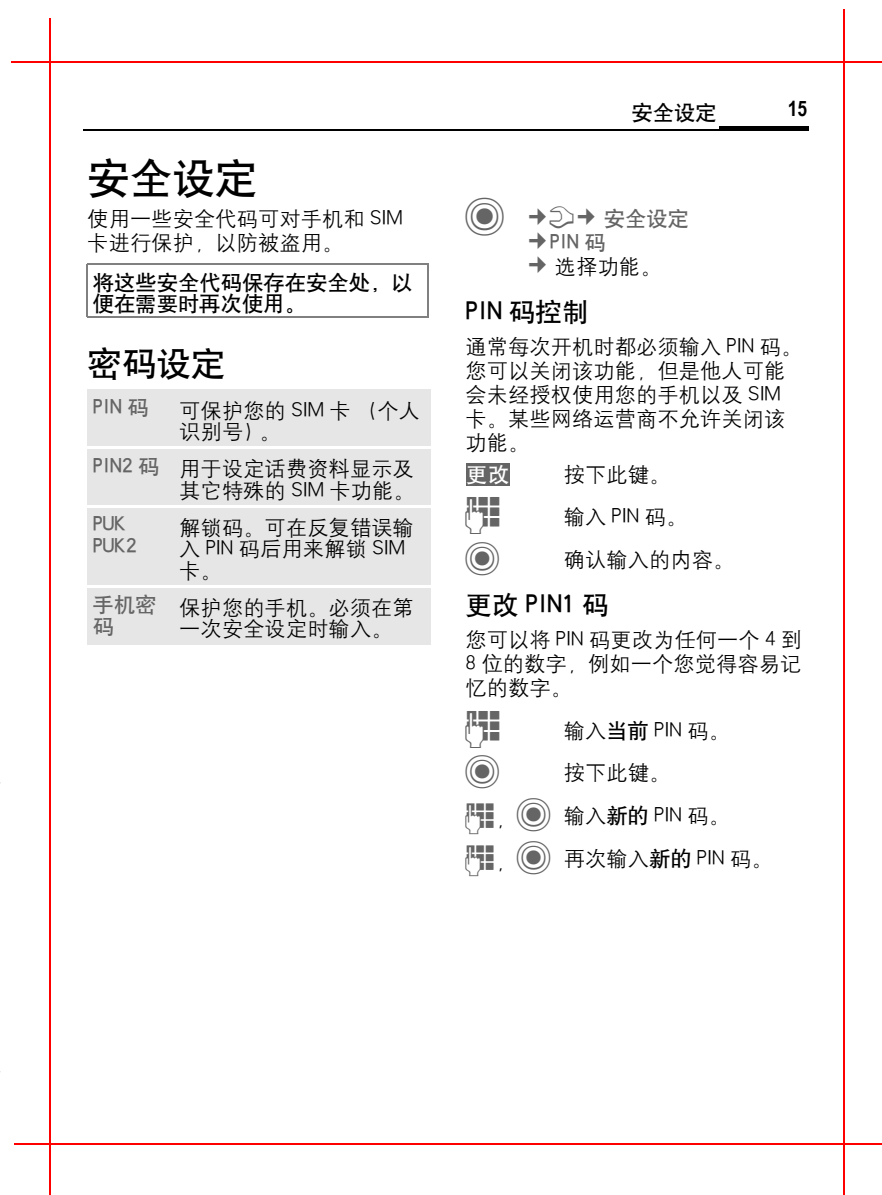

#### **16** 安全设定

 $\circledcirc$ →2→ 安全设定 **→PIN码** ¢ 选 择功能。

#### 更改 PIN2 码

(有 PIN2 码时才会显示)步骤与更 改 PIN1 码相同。

#### 更改手机 密 码

(更改手机 密 码 )

当您首次使用受手机密码保护的功 能 (例如, 直接拨打[,第](#page-45-0) 46 页) 时,可以设定手机密码 (4到8位 数)。随后,此手机密码即适用于所 有 受手机 密 码 保 护的功能。

如 果三次输错密 码,则不允许再 次 输入密码,也不允许使用受该密码 保 护的功能。如 果发生这 种情况, 请联系当地的维修点 (参见 《售后 服 务指南》维 修点列表)。

## <span id="page-15-0"></span>清 除 SIM 卡锁 闭

如果三次输错 PIN 码,SIM 卡就会被 锁闭 。根据说明输入 由网络运营商 随 SIM 卡一同提供的 PUK 码(主 PIN 码)。如果 PUK 码 (主 PIN 码)丢 失,请与网络运营商联系 。

# 防 止意外 启 用

即 使 PIN 码 控 制 被 关 闭 [\(第](#page-14-1) 15 [页\),](#page-14-1)仍需经过 确 认 才能打开手机。

这可 以 防 止意外开 启手机 (例如, 当您 把手机放在包里 或乘坐飞机 旅 行时)。

# B 长按 。

- 按 下此键。手机开机。 确 定
- 按 下此键 或 者 不进行任何 操作。手机不会开机。 取 消

VAR

语言

VAR

发布日期:

2004

<span id="page-16-0"></span>年 1 月

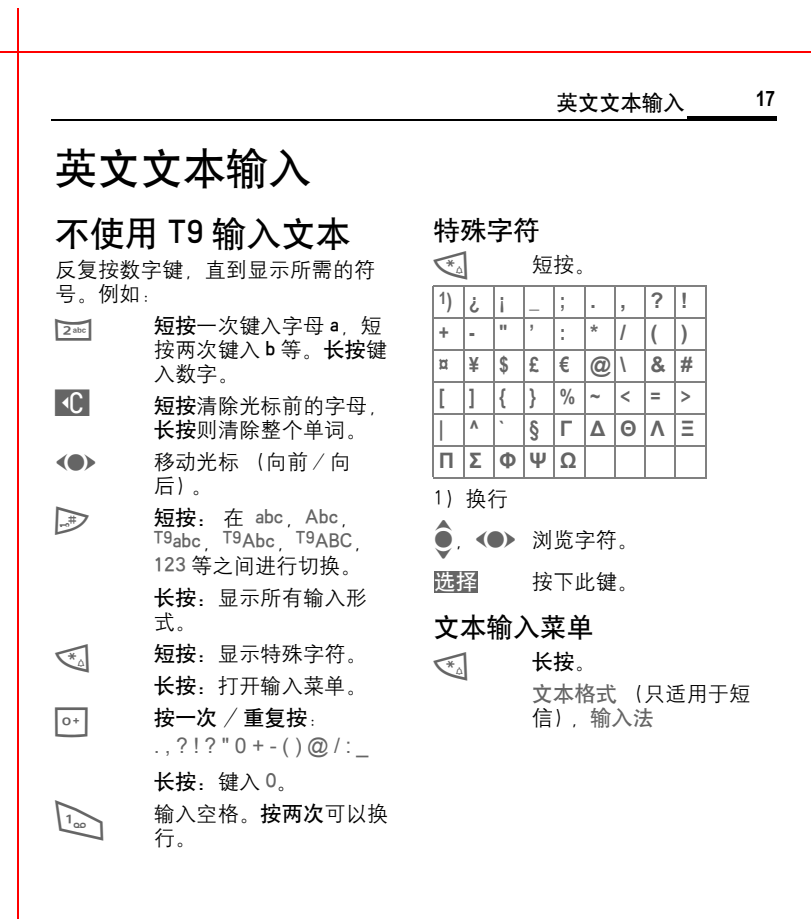

VAR<br>W

语言英语;

VAR 发

发布日期:

 2004 年 -月 29 日

#### **18** 英文文本输入 利 用 T9 输入文本 通过与手机中内置 的综合词典进行 比 较 , "T9 " 可以从单个的按键输 入推 导 出正确 的词汇 。 激活、关 闭 T9 长按 \*,打开输入菜单。 输入 法 选 择 。 T9 优先 选 择 。 激活 T9 。 更改 使用 T9 编写文本 在您完成一个单词输入前,请先忽<br>略显示屏上的内容。 您只需将相关字母所在按键按**一次**。  $\sqrt{1}$ / E输入一个空 格 或 者 向 右 移 动,可以结束单词的输 入 。 无需使用特殊字符例如 Ä。只需输入 标准的字符 (例如 A),T9 就可为 您进行 特 殊字符 的 转换。 T9 词汇建议 如果对于一个单词在词典中出现多 个选择,显示屏将首先显示最常用 的一个单词。  $\widehat{\mathsf{F1F2F3I}}$ 按 下此键。如 果该单词还  $\mathsf{F}\mathsf{f}$  $\mathsf{F}\mathsf{f}\mathsf{f}$  $\mathsf{F}\mathsf{f}\mathsf{f}$ 不正确 , 按此键 , 直 到显示正确 的 单词。 将 新 单词添加到词典中: 更改英文单 词 使用 T9 输入的单词:  $\left( \bullet \right)$ 在单词间向左或向右移 动,直到所需的单词被 。 反色显示 $\widehat{\mathsf{F1F2F3I}}$ 再 次浏览 T9 词汇建议。  $\overline{C}$ 删 除 单 词 的最后一 个 字 符*,*并显示一个新的可能 的单词。 文字 范 本  $\ddot{\textcircled{\small{}}}$ → 这字范本 附加信息 → 短按: 在以下输入方式 之间切换: abc,Abc,<br><sup>T9</sup>abc,<sup>T9</sup>Abc,123。 长按:显示所有输入模<br>式。 **びる 长按:打开输入菜单** [\(第](#page-16-0) 17 页)。 T9<sup>®</sup>文本输入具有以下专利的许可: 美国专利 号 :5,818,437 、5,953,541 、 5,187,480 、5,945,928 和 6,011,554 ; 加拿大专利号: 1,331,057; 英国专利号: 2238414B; 香港标准专利号: HK0940329 ; 新加坡专利号: 51383; 欧盟专利号:0 842 463 (96927260.8) DE/DK FI FR IT NL PT ES SE GB ; 尚 有其它专利权申请已在世界各地提出, 并有 待 批 准 。

选择并用 T9 以外的其它 输入法输入一个单词。然 后选择保存。 拼写

可将文字 范 本存储在手机中, 供 您 添加至信息 (短信 、彩信)中。

<span id="page-18-1"></span><span id="page-18-0"></span>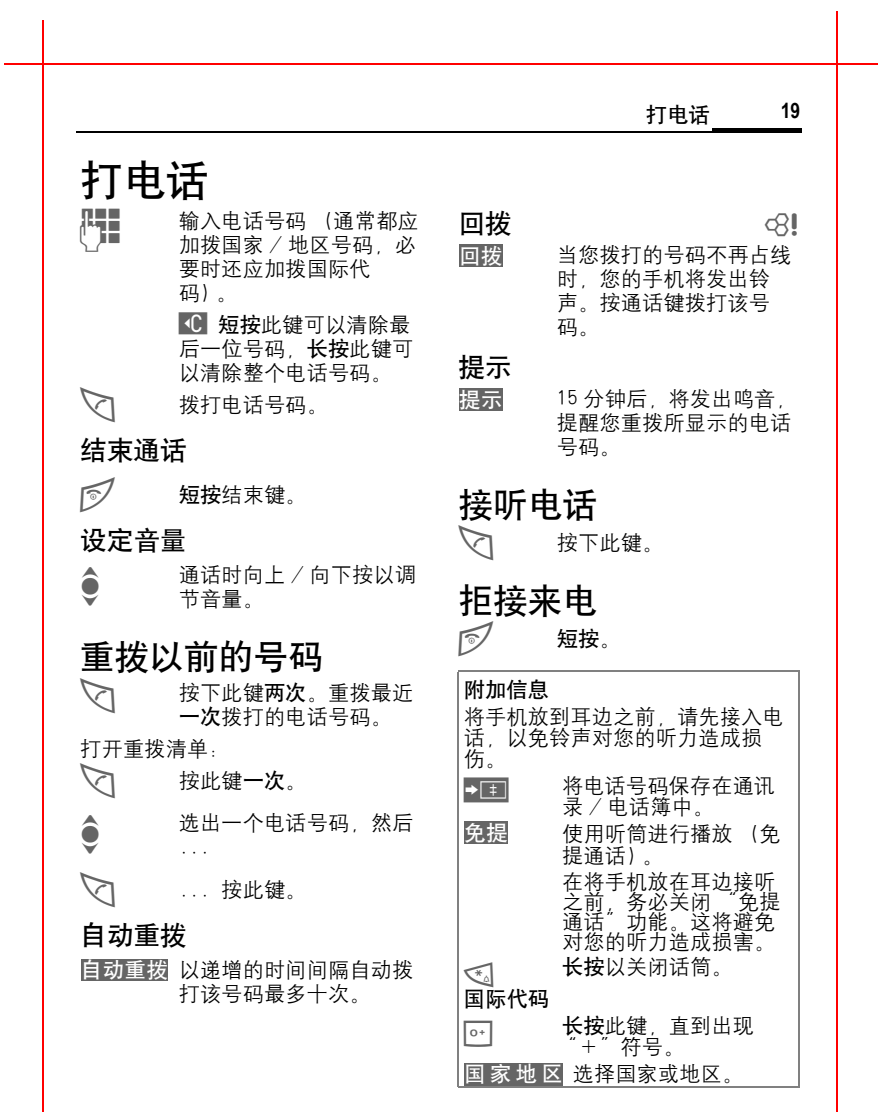

## 左页 20) KC65 Hera en, A31008-H7800-A1-1-7619 (10.08.2004, 09:33)

VAR

语言

VAR

发布日期:

2004

年 1 月

29 日

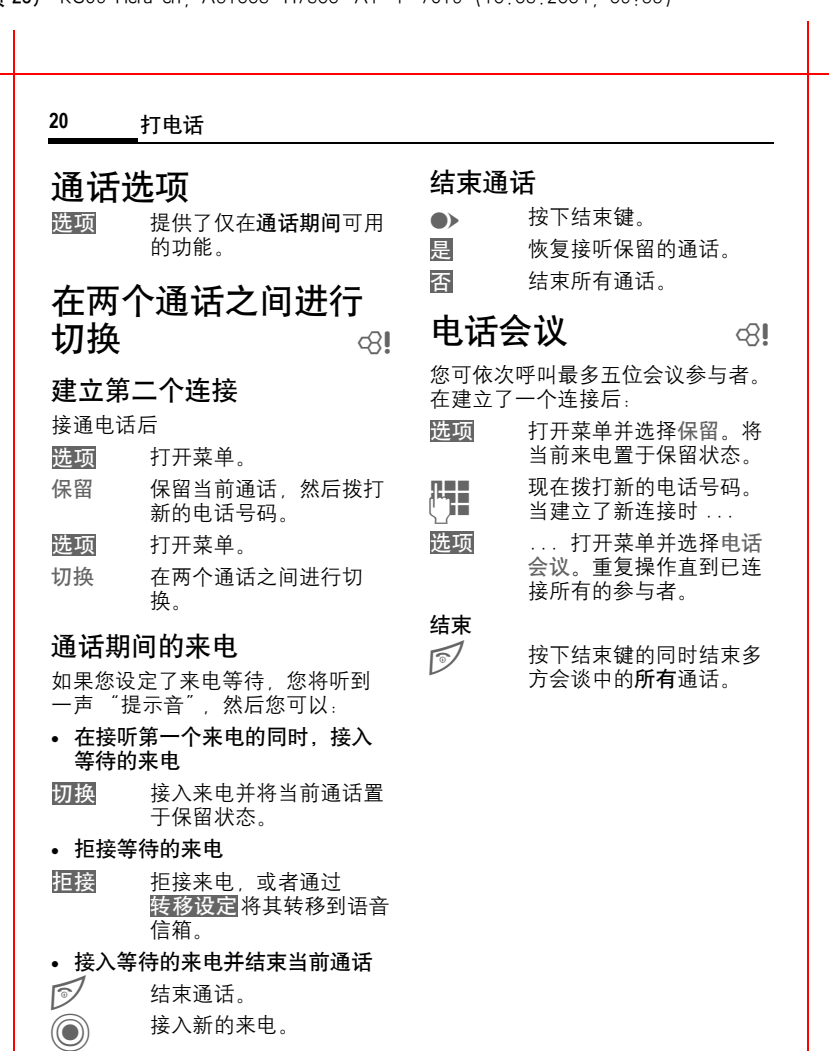

iemens AG 2003, E: \siemens\_C65\data\KC65\_Phone.fm iemens AG 2003, E:\siemens\_C65\data\KC65\_Phone.fm

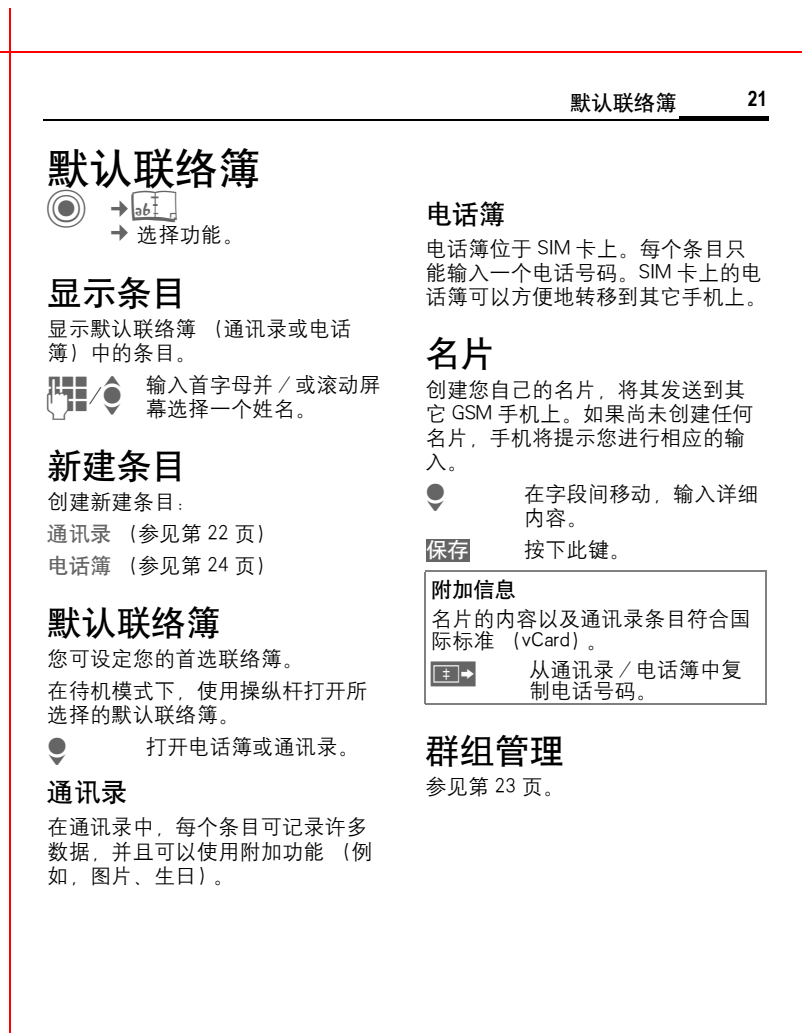

<span id="page-21-0"></span>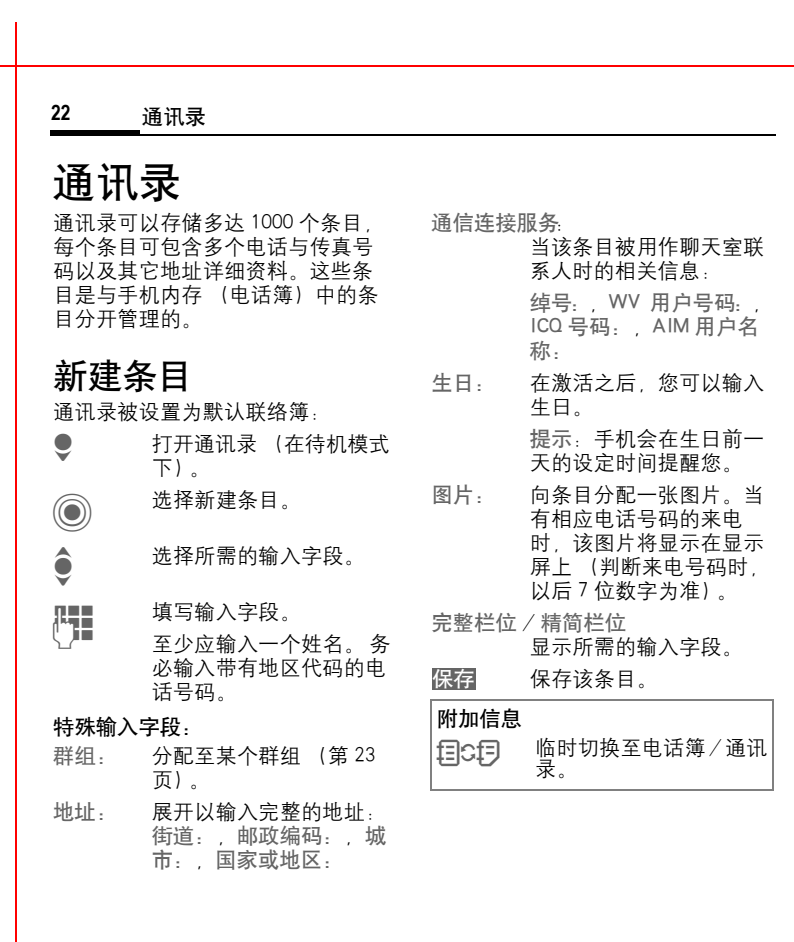

VAR

语言

VAR

发布日期:

2004

<span id="page-22-1"></span><span id="page-22-0"></span>年 1 月

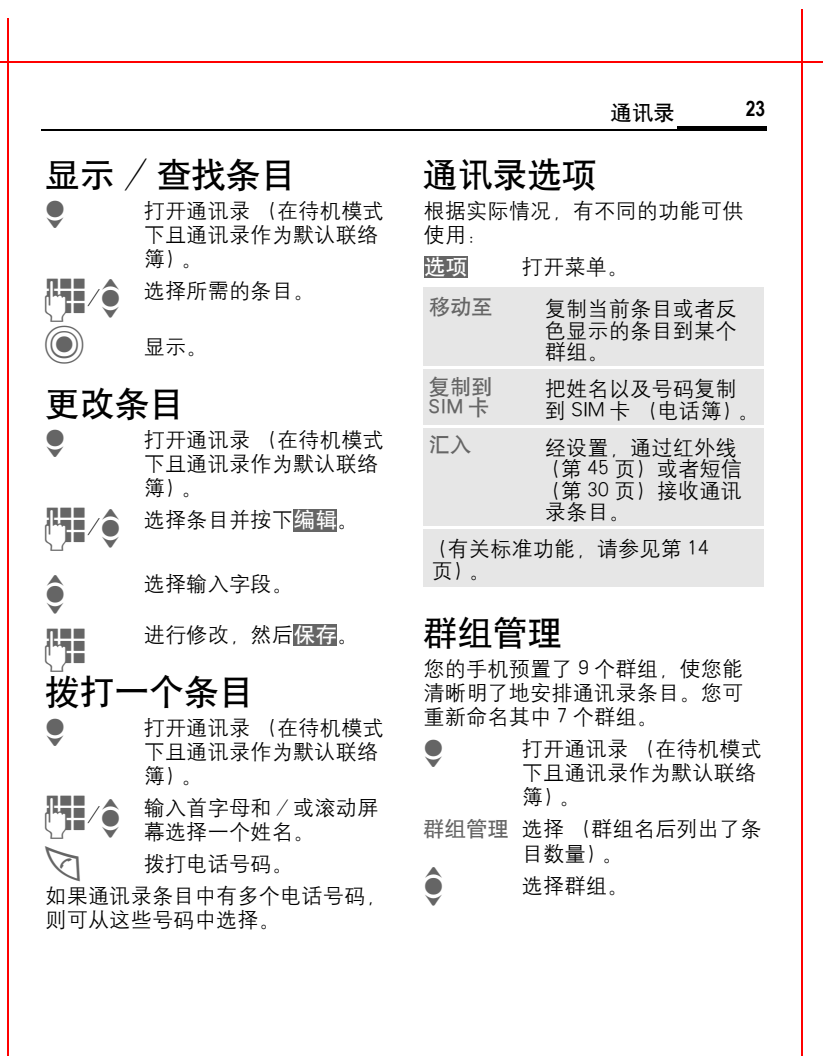

<span id="page-23-0"></span>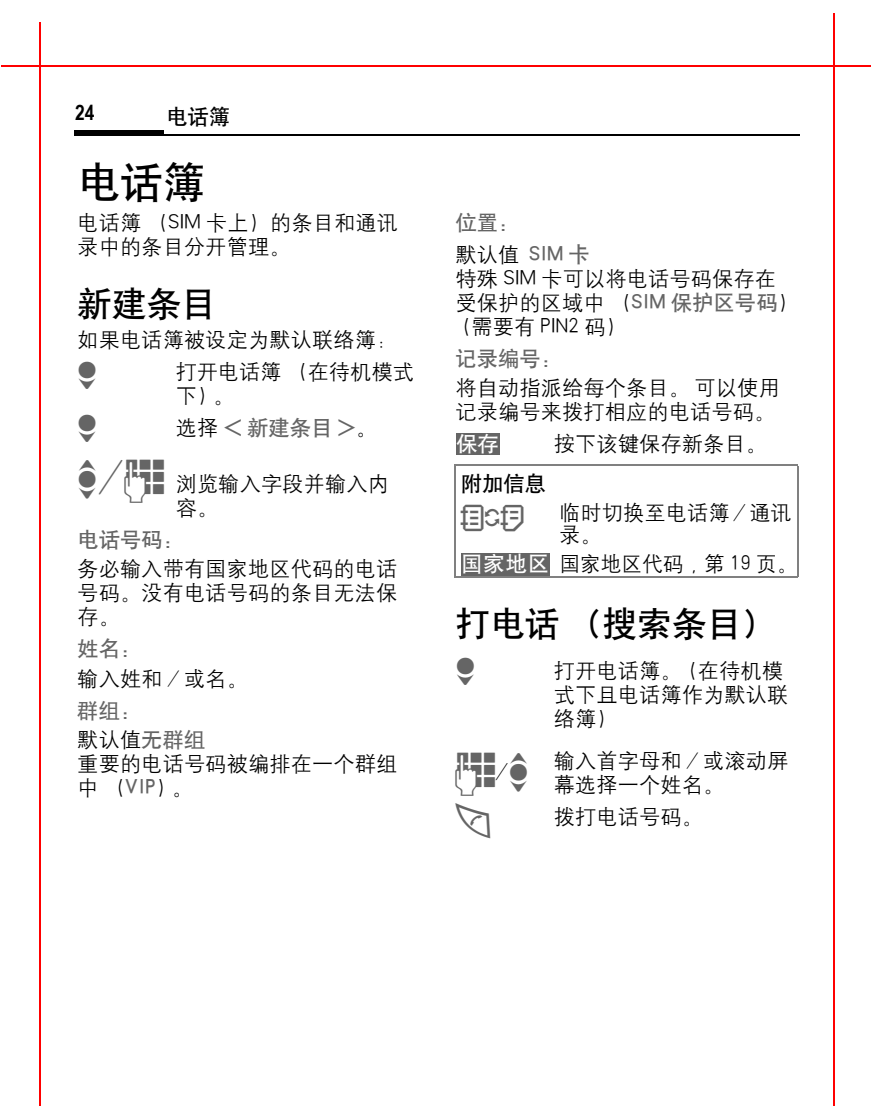

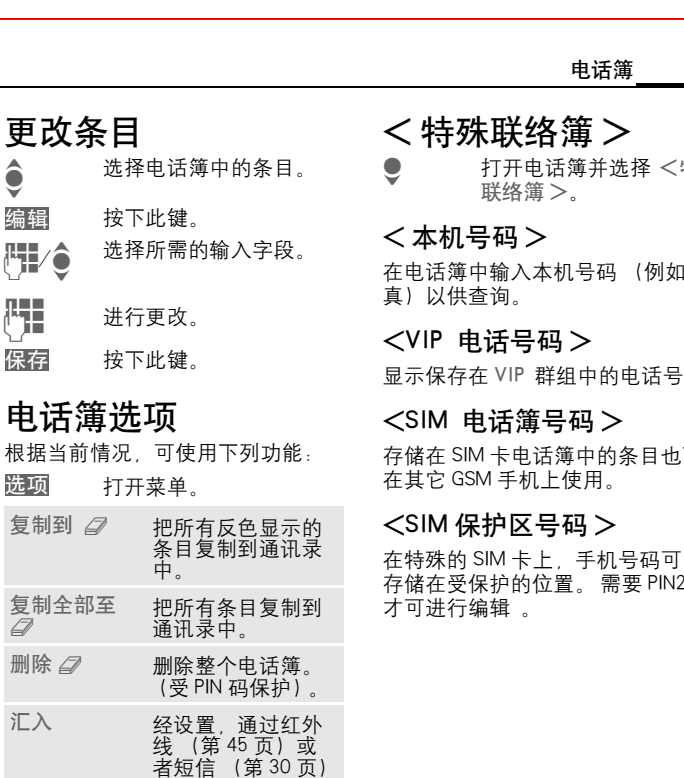

(有关标准功能,请 参 见 第 [14](#page-13-0) [页\)](#page-13-0)。

接收电话簿条目。

电话簿 **25**

<特殊

机号码 (例如 传

在 VIP 群组中的电话号码 码。

可

## $\otimes$ !

可 以 要 PIN2 码

 $\hat{\bullet}$ 

<span id="page-24-0"></span>删除

汇

VAR 语言

语言英语;

VAR

发布日期:

 2004 .<br>中 )<br>교 29 日

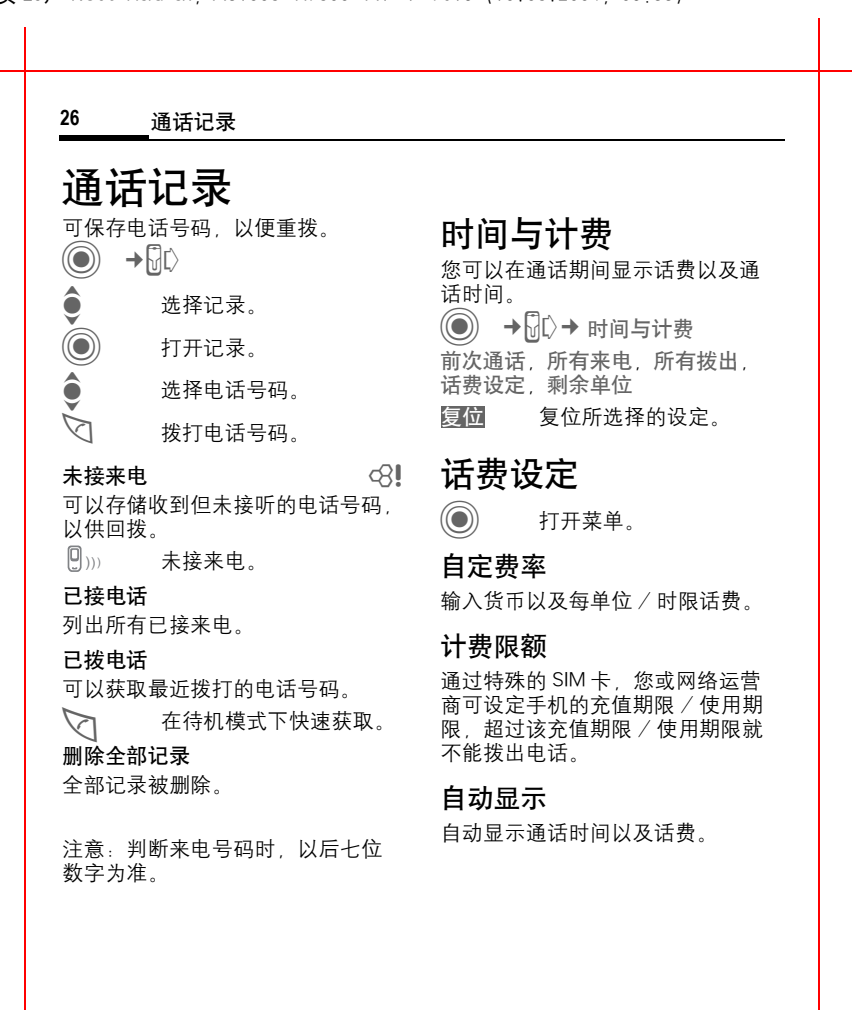

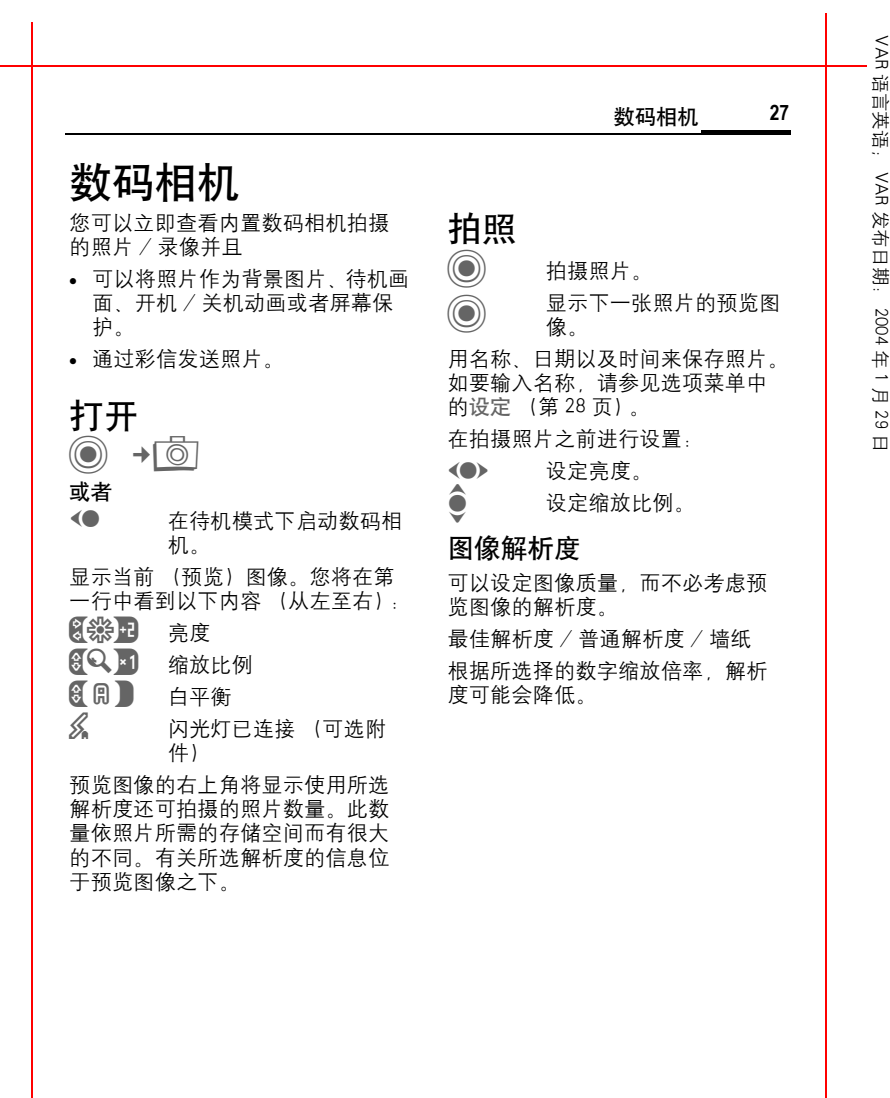

左页 28) KC65 Hera en, A31008-H7800-A1-1-7619 (10.08.2004, 09.33)

VAR 语言: 语言英语; VAR 发布日期: 2004 年 1 月 29 日

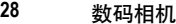

# 闪光灯 (附件)

如果闪光灯被启用,将在显示屏 上 显示相应的符号。当闪光灯与手机 相连 且数码相 机被启用时,闪光灯 将持 续充电。这会缩短待机时间。

 $\mathscr{L}_{\mathscr{A}}$ 在 启 用闪光灯 时显示该符 号 。

关于设定详情,请参见选项菜单。

## 数码相机选 项

根据当前情况,可使用下 列功能:

- 打开菜单 。 选 项
- <span id="page-27-0"></span>设定 • 默认文件名 • 解析度 图片 片 显示最后拍摄 的照片 。 使用闪光<br>灯(附件) 在 以 下内容之间进行选 择:<br>自动选择,始终,关 闭, 消除红眼现象 自动定时 启动后大约 15 秒进行<br>器 拍摄。在最后 5 秒时, 您将每隔 1 秒听到一声 信号音。 白平衡 在 以 下内容之间进行选 择 : 自动选择, 室内, 户外 (有关标准功能,请参见第 [14](#page-13-0) [页\)](#page-13-0)。 附加信息

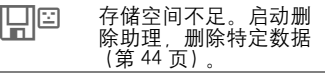

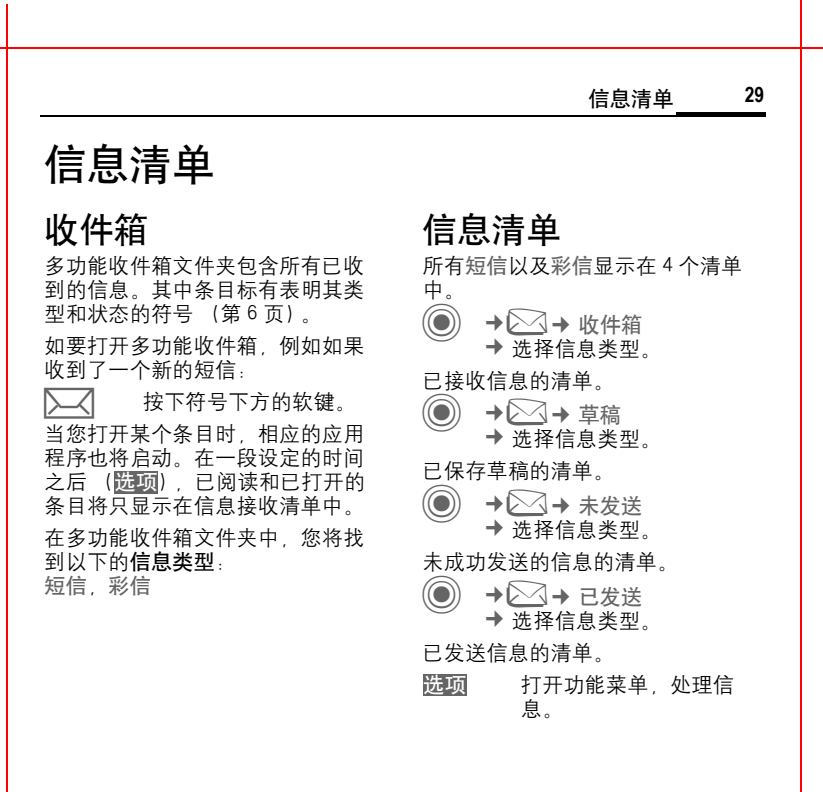

 $\overline{\phantom{a}}$ 

左页 30) KC65 Hera en, A31008-H7800-A1-1-7619 (10.08.2004, 09.33)

VAR 语言 语言英语; VAR 发 发布日期: 2004 .<br>仲 )<br>교 29

日

#### <span id="page-29-0"></span>**30** 短信

# 短信

您的手机可发送或接收超长文本的 短信 (英文不超过 760 个字符,中 文不超过 330 个字符)。

本手机支持发送串接短信,方便您 发 送 更大容量 的短信。当您要编辑 的信息超过 760 个字符 (英文) 时,手机会自动 将该短信 切分为 下 一短信,您还可以连续编辑直到完 成。 支 持最大容量为 10 段。如 果 接 收方手机支持串接短信,则可收到 完整短信 (一条);如果不支持串 接短信,则短信中心将其分割分几 条的短信,按次序组合后发送出去, 对 方手机将 连 续 收到多条短信 。

![](_page_29_Picture_784.jpeg)

# 特殊功能

## 图片与音效

发送带文本或者不带文本的图片和 音效。记 住图片和音效可能 受到保 护 (DRM[,第](#page-11-0) 12 页)。

打开文本输入 界 面 :

- 打开菜单 。  $\widetilde{\bullet}$ 选 择 图 片与音 效 。 菜单包括: 内建动画,内建声音,我 的动画文件,我的图片文 件 ,我的声音文件 选 项
- ê  $\widehat{\mathbf{C}}$
- 选择清 单 。
- 确认。显示屏显示所选部 分的第 一 个 条 目 。

● 滚动至所需条目。

对于内建动画 / 内建声音:

 $\textcircled{\small{\textsf{c}}}$ 所选内容被 添加到短信 中。

对于我的动画文件,我的图片文 件, 我的声音文件:

![](_page_29_Picture_19.jpeg)

所选内容被 添加到短信

## 短信文件夹

![](_page_29_Picture_22.jpeg)

![](_page_30_Figure_1.jpeg)

VAR 语言 语言英语; VAR 发布日期: 2004 .<br>中 )<br>교

> 29 日

#### **32** 彩信

# 彩信

彩信服务使您能 够 以组合短信 的 形 式把文本、图片 (包括照片)和声 音发 送 到其它手机或 者电子 邮件地 址。彩信的所有元素被合并组成一 个 "视迅片" 。

根据设置,您将收到完整的彩信或 者只是 一个有 着 发 送 人详情和短信 大小的通 知 。然后您可 以 把彩信 下 载到您的手机中进行阅读。

请向您的网络运营商 查询是否提 供 该服务。您可能需要为该服务单独 进行 注 册 。

# 创建

一条彩信包括 地址标 题 和内容 。 其 中可能包括多个页面。每个页面可 包括文本、图片以及声音。记住图 片 和 声音可能 受到保 护 (DRM[,第](#page-11-0) 12 [页\)](#page-11-0)。

# 创建标准彩信 <sup>C</sup> ¢M¢ 创建

新 条 目 ¢ 彩信

首 先 选 择 一个要 添加到彩信 首页的 对 象进行 处 理 :

<图片> 选择。

![](_page_31_Picture_13.jpeg)

◎ 显示图片功能:加入图片 / 数码相机

![](_page_31_Picture_783.jpeg)

右页 (33 ) KC65 Hera en, A31008-H7800-A1-1-7619 (10.08.2004, 09.33)

![](_page_32_Picture_676.jpeg)

VAR

 $\overline{\phantom{a}}$ 

## 左页 34) KC65 Hera en, A31008-H7800-A1-1-7619 (10.08.2004, 09:33)

![](_page_33_Picture_692.jpeg)

<span id="page-34-0"></span>![](_page_34_Figure_1.jpeg)

值 \* \* 网络运营商允许 的 最 大期限。

VAR 语言

语言英语;

VAR

发布日期:

 2004 .<br>中 )<br>교 29 日

![](_page_35_Figure_1.jpeg)

![](_page_36_Picture_688.jpeg)

左页 38) KC65 Hera en, A31008-H7800-A1-1-7619 (10.08.2004, 09.33)

VAR<br>경

语言英语;

VAR 发

发布日期:

<span id="page-37-1"></span> 2004 .<br>仲 -月 29 日

<span id="page-37-2"></span><span id="page-37-0"></span>![](_page_37_Figure_1.jpeg)

iemens AG 2003, E:\siemens\_C65\data\KC65\_Internet.fm

2003 ¦Q<br>∙ iemens

E: \siemens\_C65\data\KC65\_Internet . fm

<span id="page-38-0"></span>![](_page_38_Picture_920.jpeg)

**◎ → ①→** 下载助理 在下载过程中为您提供指导!

址 。

iemens AG 2003, E; \siemens\_C65\data\KC65\_Games&Apps.fm iemens AG 2003, E:\siemens\_C65\data\KC65\_Games&Apps.fm  $\circledcirc$ 

 $\hat{\bullet}$ 

 $\textcircled{\small{}}$ 

#### 上网与娱乐 **39**

年 1 月 29 日

VAR

#### **40** 其它设定

# 其它设定

# 情景模式

(◎) →コ→ 情景模式 在一个情景模式中,可存储多项设 置以实现某些 目的,例如可使手机 适应周围的噪音水平。

- 本手机有五个标准情景模式,具 有默认设定 值 。 但您可 以更改这 些设定值: 普通环境, 安静环境, 吵闹环境,车内使用,耳机
- 您可分别设定两个个人情景模式 ( < 名称 >)。
- 特殊情景模式关机无闹铃是固定 的,不可更改。

#### 情景模式设定

编辑一个情景模式或创建一个新的 个 人 情景模式 :

 $\mathbf{\hat{e}}$ 

#### 选 择 情景模式 。

打开菜单 并 选 择更改设定 值 。 选 项

显示可用的功能清单。完成一个功 能设定之 后,可返回 情景模式菜单 更改其它设定。

## 车内使用

若使用西门子原装车载附件,则当 手机插入底座 (参见附件)时,情 景模式 将自动激活 。

#### 耳 机

只有在使用西门子原装耳机 ( 参 见 附件)时,情景模式才会自动打开。

#### <span id="page-39-0"></span>关机无 闹 铃

关闭闹铃 ( 重要记事、闹钟)的所 有 声 音信号和振动信号 。

![](_page_39_Picture_21.jpeg)

打开<br>● 滚动到关机无闹铃。

![](_page_39_Picture_23.jpeg)

#### 确认所做选择。

再次确 认安全提 示 ,以激 活 情景模式。手机将自动 关机。

#### 正 常操作

当您下 次开机时, 以前设定的情 景 模式将自动激活。但此项功能不适 用 于关机无闹 铃模式 。

# VAR<br>경 语言英语; VAR 发 发布日期:

 2004 年 -月 29 日

日

# 主题

◎ →2→主题

在您的手机上装载一种全新的用户 界面方式。当 按 下 按 钮时,手机将 按主 题重新排列 各 种功能,例如开 机 / 关机 动 画 、 背景图片 、屏幕 保 护、开机 / 关机音乐、附加动画。

主题文件被压缩保存,以便节省内 存空间。在 从我的文件夹 下 载 [\(第](#page-38-0) 39 [页\)或](#page-38-0)调用后,这些主题文件会 在激活后自动 解压。

![](_page_40_Figure_6.jpeg)

# 显示屏

◎ → 2→ 显示屏 ¢ 选 择功能。

#### 语 言 选 择

为显示内容设定语言。如 果设定 为 "自动",手机将采用您的开户网络 运营商所用的语言。

如果意外设定了您不 懂的语言,可 输入 下 列符号,将手机重新设定到 开户网络运营商所用的语言:

 $* # 0 0 0 0 #$ 

## 输入 法

T9 英文输入 打开 / 关 闭 智 能文字输 入 。

#### 墙纸设定

设定显示的壁纸图片。

#### 待机画面

选择显示图片,以取代网络运营商 的待机画面。

#### 屏 幕 配 色

选择配色方案,包括用于整个用户 界 面 的 背景图片 。

其它设定 **41**

#### **42** 其它设定

#### 屏幕保护

当您设定的时间过后,屏幕保护将 在显示屏上显示一幅图片。除非安 全功能被激活,否则有来电和 / 或 按任意键都会结束该功能。

#### 注意

选择 "图片"(动画)以及 "数字 时钟"屏幕保护将显著缩短手机的 待机时间。

#### 开机动画

开机时显示。

#### 关机动画

关机时显示。

#### 开机问候语

当您打开手机时,显示屏上将显示 开机问候语,而不是动画。

#### 大字体显示

您可以选择一种显示字号 (共有两 种显示字号可供选择)。

#### 夜光照明

把显示屏照明设定得更亮或更暗。 照明越暗, 则待机时间越长。

#### 对比度

设定显示屏对比度。

# <span id="page-41-0"></span>振铃音调

(◎) → 2→ 振铃音调 ¢ 选择功能。

根据需要设定手机铃声。

#### 振铃设定

激活 / 关闭振铃或使其只发出简短 鸣音。

#### 振动

为避免手机铃声所产生的干扰,您 可选择激活振动功能。可以同时启 用振铃和振动功能。安装电池及连 接附件 (耳机除外)时, 本功能将 被关闭。

#### 音量

为不同类型的通话/功能设定不同 的音量。

#### 附加信息

请确保在将手机放在耳边接听之 前, 您已接入了电话, 以免铃声过 响,对您的听力造成损害。

VAR 法 语言英语; VAR 发 发布日期: 2004 年 -月 29 日

![](_page_42_Picture_573.jpeg)

VAR<br>대

语言英语;

VAR 发

发布日期:

<span id="page-43-0"></span> 2004 .<br>仲 -月 29 日

#### <span id="page-43-1"></span>**44** 其它设定 手机设定 **◎ → → →** 手机设定 按键 伴 音 设定按键伴音的类型。 业 务 提示音 设定 服务和警 示音。 自动 关 闭 手机在 每天设定的时间关机。 手机序 列 号 显示手机序列号 (IMEI)。客户服务 部可能会用到这个号码 。 也可在待机模式下输入: \*# 06 # 更多 显示手机的更多信息。 设置 检 查 在最后一页信息页之后,提供自测 和单项测试功能。如果您选择自测, 将执行所有单项测试。 存 储器助理 如果手机内存不足,删除助理将为 您提供帮助。 文件 管理器 格 式 (由手机密码保护) 手机内存被格式化,并且铃声、图 片、游戏等所有保存的数据将被删 除。 格 式 化时间可能会超过一分钟 。 清 除文件 通过删除不再需要的临时文件以释 放更多内存空间。 总复 位 将手机复位 为默认值 (出 厂设定)。 本操作不会影响 SIM 卡或网络设置。 也可在待机模式下输入:  $*$  # 9999 #  $\heartsuit$ 软件版本 在待机模式下显示: \* # 0 6 #,然后按下<mark>信息</mark>。

<span id="page-44-2"></span><span id="page-44-1"></span>![](_page_44_Picture_517.jpeg)

<span id="page-44-0"></span>VAR

#### **46** 其它设定

## 数据服务

对彩信、WAP 应用程序连 接 配置文 件进行默认 设 置 和激活。手机的 默 认设置依网络运营商而有所不同。 请向您的网络运营商咨询。

#### HTTP 配置文件

手机的默认 设 置 因网络运营商的不 同 而有所不 同 。

#### 身份验证

启用或关闭 加 密 WAP 拨号 (只 适 用 于 CSD 连接)。

安全设定

<sup>C</sup> ¢T¢ 安全设定 ¢ <sup>选</sup>择功能。

#### 自动锁键 盘

在待机模式下,如果一分钟内不按 任何 键,则键盘 将自动锁定。这可 防 止手机 被意外操作。 但在这 种 情 况下,您仍可接收来电或发出紧急 呼叫。

#### 附加信息

在待机模式下锁定 / 解锁。按照以 下方式 :

② 长按。

#### <span id="page-45-0"></span>直接拨打

只能拨打**一个**电话号码。手机密码 (4 到 8 位数)由您设定并在首次安 全提 示 时输入 。

![](_page_45_Picture_17.jpeg)

![](_page_46_Picture_605.jpeg)

 $\overline{\phantom{a}}$ 

#### **48** 其它设定

快 速搜索网络

加快网络重新连接的速度。

#### 用户群组

del

根据网络运营商的情况,您可用 该 服务创建群组。例如,允许访问内 部 (公司)信息或特殊费率的群 组。有关详情, 请与您的网络运营 商联系 。

## 附件

 $\circledcirc$ 2→ 附件 ¢ 选 择功能。

#### 车内使用

只能与西门子原装免提车载附件一 起使用 ( 参 见 附件)。 一 旦手机 被 插入底座,则车载附件情景模式将 被自动激活 。

自动应答

(出厂默认值为:关闭)

手机将在几秒钟后自动接听 来电。 如 果 未注意到 来电,对 方可能会听 到您这边的 声音!

自动 关 闭

(出厂默认值为:2 小时)

手机由汽车电源供电。设定点火开 关关 闭到手机自动关机之间的时间。

车 用 扬声器

改 善特定环境下的 播放效 果 。

#### 耳 机

只能与西门子原装耳机 一起使用 ( 参 见 附件)。如 果使用西门子原装 耳机,则在插入耳机时,情景模式 将被自动激活。

自动应答

(出厂默认值为:关闭)

几秒钟后将自动接入来电 (除非振 铃关闭或设定为蜂鸣音)。因此您应 佩戴耳机。

# 自动应答

如果您未注意到来电已接入,对方 可能会听到您这边的 声音。

VAR<br>경 语言英语; VAR 发 发布日期: 2004 年 )<br>교 29

VAR

语言

VAR

发布日期:

2004

年 1 月

29 日

![](_page_48_Picture_669.jpeg)

 $\sqrt{4e^{t^3}}$ 

iemens AG 2003, E:\siemens\_C65\data\KC65\_FastDial\_MyMenu.fm

iemens AG 2003, E: \siemens\_C65\data\KC65\_FastDial\_MyMenu.fm

长按。

#### 左页 50) KC65 Hera en, A31008-H7800-A1-1-7619 (10.08.2004, 09:34)

VAR

语言

VAR

发布日期:

2004

年 1 月

![](_page_49_Picture_726.jpeg)

![](_page_50_Picture_608.jpeg)

VAR 경言

语言英语;

VAR

发布日期:

 2004 .<br>中 )<br>교 29 日

![](_page_51_Figure_1.jpeg)

![](_page_52_Picture_329.jpeg)

VAR

语言英语;

VAR

发布日期:

2004

年 1 月 29 日

#### **54** 我的文件夹

# 我的文件夹

您可用 文 件 管 理功能 来 管理文件。 该功能的使用方法与个人电脑上的 时相同 。 已 针对不 同 的数据 类 型 创 建了相应的文件夹。

![](_page_53_Figure_5.jpeg)

显示文件夹和文件的清单。

#### 浏 览

![](_page_53_Picture_8.jpeg)

在清单中选择文件 / 文件 夹 。

![](_page_53_Picture_10.jpeg)

▲ 在预览画面中可以根据需<br>● 要移动光标 要移动光标 。 文 件 夹使用 相应的应

用程序启动文件。

![](_page_53_Picture_13.jpeg)

![](_page_54_Picture_771.jpeg)

#### 左页 56) KC65 Hera en, A31008-H7800-A1-1-7619 (10.08.2004, 09:34)

VAR 语言 VAR 发布日期: 2004 年 1 月 29 日

![](_page_55_Picture_274.jpeg)

![](_page_55_Picture_275.jpeg)

VAR 语言

English ;

VAR

发布日期:

29-Januar-2004

29-Januar-2004

# 保养和维护

您的手机经过 精 心的设 计和制作, 所以请妥善对待。以下建议将帮助 您 长时间 享用您的手机。

- 防止手机受潮!含有无机物的沉<br> 淀、湿气和液体会腐蚀电子电路 。 不过。 果您的手机 受 潮,请立即 关闭电源,取出电池并在室温下使<br>手机干燥。
- 不得在积满灰尘和不干净的地方使 用或存放手机。 存放手机。 否则手机的运动 部 件可能会 被损坏。
- 不得把您的手机存放在很热的地 方。高温会缩短电子设备的寿命 损坏电池并使某些塑料变形或熔<br>化。
- 不得把您的手机存放在很冷的地<br>一方。当手机变热 (达到其正常环 (达到其正常环 境温度)时,手机内部可能会形成 湿气,这会损坏电子电路板。
- 请勿摔落、敲打或摇晃您的手机。<br>- 野蛮处理会损坏手机内部电路板!
- 不得使用刺激性化学品、洗涤剂或 强清洁剂来清洁手机!

以上建议 适 用 于您的手机、电池、 充电器和所有 附件。 如 果有任何部 件无法正常工作,请送至您当地的<br>维修点 (详见 《售后服务指南》维 修点列表)。那里的服务人员将为您 提供帮助,并在 必要情况下对手机 进行 维修。

# 电池 质 量 声 明

请勿将您的手机电池置于温度过高 或过低的环境中,因为这样做会影 响电池的使用 寿 命并会缩短电池的 待机时间。手机电池的使用寿命有 一定期限,经使用一段时间后如果 您发现电池性能有下降趋势,建议 您及时更换西门子原装电池。

# 显示屏质量声明

出 于技术 原 因,在 极少情况下可能 会在显示屏 出 现 少量其它 颜 色的小 圆点。

请记住,显示屏上出现较亮或较暗 的圆点通常并不属于故障现象。

VAR 语言

语言英语;

VAR

发布日期:

 2004 年 1 月 29 日

![](_page_57_Figure_1.jpeg)

条件下 测得的。)

E: \siemens\_C65\data\KC65\_Data.fm iemens AG 2003, E:\siemens\_C65\data\KC65\_Data.fm 2003 ¦Q emens

![](_page_58_Picture_167.jpeg)

制造商:

上海西门子移动通信有限公司 制造商地址: 上海市浦东金桥川桥路 777 号 邮编:201206

#### C65

产品标准号 : Q/YXCR 1035-2004 CMII ID: 2004CJ1109

#### CV65

产品标准号 : Q/YXCR 1036-2004 CMII ID: 2004CJ1111

#### CT65

产品标准号 : Q/YXCR 1037-2004 CMII ID: 2004CJ1110

#### **left page (60)** of KCX 65 Ulysses en, A31008-H7100-A1-1-7619 (10.08.2004, 10:00)

**60** 菜单树

![](_page_59_Figure_2.jpeg)

![](_page_60_Figure_1.jpeg)

**left page (62)** of KCX 65 Ulysses en, A31008-H7100-A1-1-7619 (10.08.2004, 10:00)

VAR Language: English; VAR issue date: 09-Februar-2004 VAR Language: English; VAR issue date: 09-Februar-2004

![](_page_61_Figure_2.jpeg)

**left page (63)** of KCX 65 Ulysses en, A31008-H7100-A1-1-7619 (10.08.2004, 10:00)

![](_page_62_Figure_1.jpeg)

#### **left page (64)** of KCX 65 Ulysses en, A31008-H7100-A1-1-7619 (10.08.2004, 10:00)

**64** 菜单树

![](_page_63_Figure_2.jpeg)

VAR Language: English; VAR issue date: 09-Februar-2004 VAR Language: English; VAR issue date: 09-Februar-2004

> © Siemens AG 2003, E:\siemens\_C65\data\KCX65\_MenuTree.fm © Siemens AG 2003, E:\siemens\_C65\data\KCX65\_MenuTree.fm

**left page (65)** of KCX 65 Ulysses en, A31008-H7100-A1-1-7619 (10.08.2004, 10:00)

![](_page_64_Figure_1.jpeg)